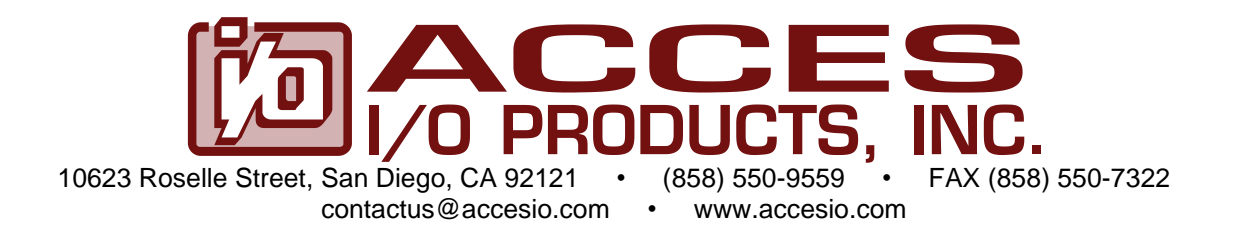

# **MODEL USB-DIO-96 USB 96 CHANNEL DIGITAL INPUT/OUTPUT MODULE USER MANUAL**

FILE: MUSB-DIO-96.A1k

# **Notice**

The information in this document is provided for reference only. ACCES does not assume any liability arising out of the application or use of the information or products described herein. This document may contain or reference information and products protected by copyrights or patents and does not convey any license under the patent rights of ACCES, nor the rights of others.

IBM PC, PC/XT, and PC/AT are registered trademarks of the International Business Machines Corporation.

Printed in USA. Copyright 2009 by ACCES I/O Products Inc, 10623 Roselle Street, San Diego, CA 92121. All rights reserved.

# **WARNING!!**

# **ALWAYS CONNECT AND DISCONNECT YOUR FIELD CABLING WITH THE COMPUTER POWER OFF. ALWAYS TURN COMPUTER POWER OFF BEFORE INSTALLING A CARD. CONNECTING AND DISCONNECTING CABLES, OR INSTALLING CARDS INTO A SYSTEM WITH THE COMPUTER OR FIELD POWER ON MAY CAUSE DAMAGE TO THE I/O CARD AND WILL VOID ALL WARRANTIES, IMPLIED OR EXPRESSED.**

#### **Warranty**

Prior to shipment, ACCES equipment is thoroughly inspected and tested to applicable specifications. However, should equipment failure occur, ACCES assures its customers that prompt service and support will be available. All equipment originally manufactured by ACCES which is found to be defective will be repaired or replaced subject to the following considerations.

#### **Terms and Conditions**

If a unit is suspected of failure, contact ACCES' Customer Service department. Be prepared to give the unit model number, serial number, and a description of the failure symptom(s). We may suggest some simple tests to confirm the failure. We will assign a Return Material Authorization (RMA) number which must appear on the outer label of the return package. All units/components should be properly packed for handling and returned with freight prepaid to the ACCES designated Service Center, and will be returned to the customer's/user's site freight prepaid and invoiced.

#### **Coverage**

First Three Years: Returned unit/part will be repaired and/or replaced at ACCES option with no charge for labor or parts not excluded by warranty. Warranty commences with equipment shipment.

Following Years: Throughout your equipment's lifetime, ACCES stands ready to provide on-site or in-plant service at reasonable rates similar to those of other manufacturers in the industry.

#### **Equipment Not Manufactured by ACCES**

Equipment provided but not manufactured by ACCES is warranted and will be repaired according to the terms and conditions of the respective equipment manufacturer's warranty.

#### **General**

Under this Warranty, liability of ACCES is limited to replacing, repairing or issuing credit (at ACCES discretion) for any products which are proved to be defective during the warranty period. In no case is ACCES liable for consequential or special damage arriving from use or misuse of our product. The customer is responsible for all charges caused by modifications or additions to ACCES equipment not approved in writing by ACCES or, if in ACCES opinion the equipment has been subjected to abnormal use. "Abnormal use" for purposes of this warranty is defined as any use to which the equipment is exposed other than that use specified or intended as evidenced by purchase or sales representation. Other than the above, no other warranty, expressed or implied, shall apply to any and all such equipment furnished or sold by ACCES.

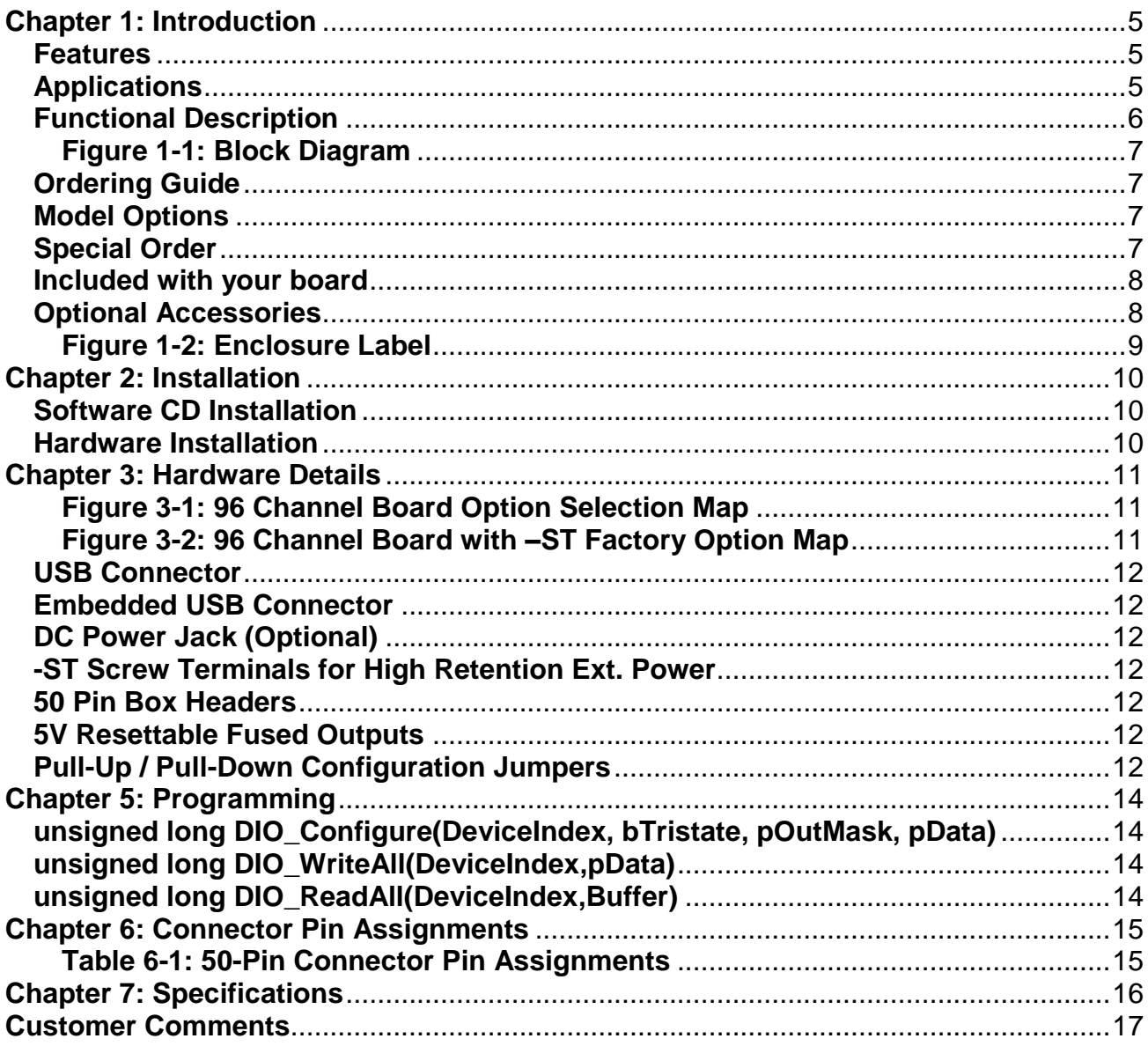

# **Table of Contents**

# <span id="page-4-0"></span>**Chapter 1: Introduction**

### <span id="page-4-1"></span>**Features**

- 96 lines of digital I/O
- High-speed USB 2.0 device, USB 1.1 backwards compatible
- High-retention USB type B connector for a solid communication connection
- Twelve (12) 8-bit ports independently selectable for inputs or outputs
- All I/O lines buffered with 32 mA source, 64mA sink current capabilities
- I/O buffers can be enabled or tri-stated under program control
- Drivers and sample application provided
- Jumper selectable I/O pulled up to 5V (via 10KΩ), pulled down to ground or floating
- Jumper selectable power provided via USB cable or external power supply for higher current sourcing capabilities
- Resettable fused +5VDC output per I/O connector
- Standard 50-pin IDC-type shrouded connectors with key
- PC/104 size board (3.550 by 3.775 in.)
- Rugged industrial enclosure
- Compatible with Industry-Standard I/O Racks such as Gordos, OPTO22, Potter & Brumfield, etc.

### <span id="page-4-2"></span>**Applications**

- Automatic Test Systems
- Laboratory Automation
- Robotics
- Machine Control
- Security Systems, Energy Management
- Relay Monitoring and Control
- Parallel Data Transfer to PC
- Sensing Switch Closures or TTL, DTL, CMOS Logic
- Driving Indicator Lights or Recorders

#### <span id="page-5-0"></span>**Functional Description**

This USB board is an ideal solution for adding portable, easy-to-install digital I/O capabilities to any computer with a USB port. The board is a USB 2.0 high speed device, offering the fastest speed available with the USB bus. It is fully compatible with both USB 1.1 and USB 2.0 ports. The card is plug-and-play allowing quick connect/disconnect whenever you need additional I/O on your USB port.

The board features 96 lines of TTL-compatible digital I/O with high-current capabilities. Each digital port can be programmed to accept inputs or to drive outputs in 12 groups of 8-bit ports. The I/O wiring connections are via four industry standard 50-pin connectors. For external circuits, fused +5VDC power is available at the each connector. The two resettable fuses are rated at 0.5A, with each fuse feeding two I/O connectors.

All I/O lines are buffered by a type 74ABT543A tristate buffer transceiver capable of sourcing 32 mA or sinking 64 mA. The buffers are configured under program control for input or output.

I/O Lines are jumper selectable with pull-ups (to +5 VDC via 10KΩ) or with pull-downs (to ground).

Unlike most USB digital I/O products which primarily use a human interface device (HID) driver, we provide an easy to use, Windows-based, custom function driver optimized for maximum data throughput. This approach exposes the full functionality of the hardware along with maximizing the advantage of using the high-speed USB 2.0 bus.

Power is supplied to the card via the USB cable or for higher current capabilities, external power may be used. Complimenting the high-retention USB type B connector (quickly recognized by the orange insulator) is a factory option for a high-retention external power screw terminal pair.

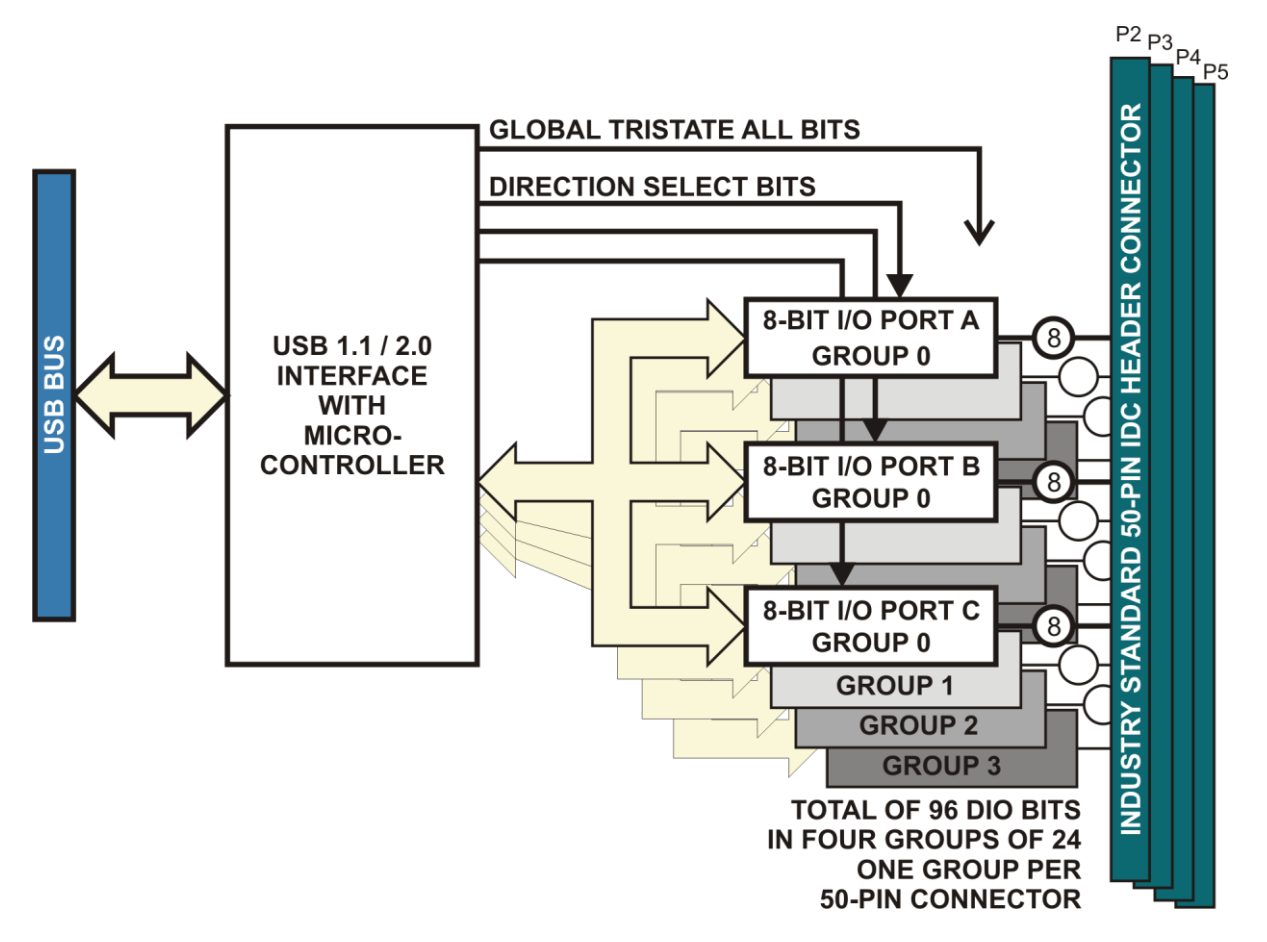

**Figure 1-1: Block Diagram**

### <span id="page-6-1"></span><span id="page-6-0"></span>**Ordering Guide**

USB-DIO-96 USB 96-channel digital input/output module

# <span id="page-6-2"></span>**Model Options**

- -OEM Board only version with no enclosure
- -DIN DIN rail mounting bracket for integrating into existing DIN rail systems
- -PR On-board DC power circuitry and external regulated power AC/DC (5V DC) adapter
- -ST External power components & screw terminals for regulated 5V power input (high retention)
- -RoHS This product is available in a RoHS compliant version. Please call for specific pricing then be sure to add this suffix to the model number on any hard-copy or verbal purchase orders.

### <span id="page-6-3"></span>**Special Order**

Contact factory with your special requirement. Examples of special orders would be conformal coating, latching I/O headers.

#### <span id="page-7-0"></span>**Included with your board**

The following components are included with your shipment, depending on options ordered. Please take the time now to ensure that no items are damaged or missing.

- USB Module in labeled enclosure with an anti-skid bottom
- 6' USB 2.0 cable
- Software Master CD
- USB I/O Quick-Start Guide

#### <span id="page-7-1"></span>**Optional Accessories**

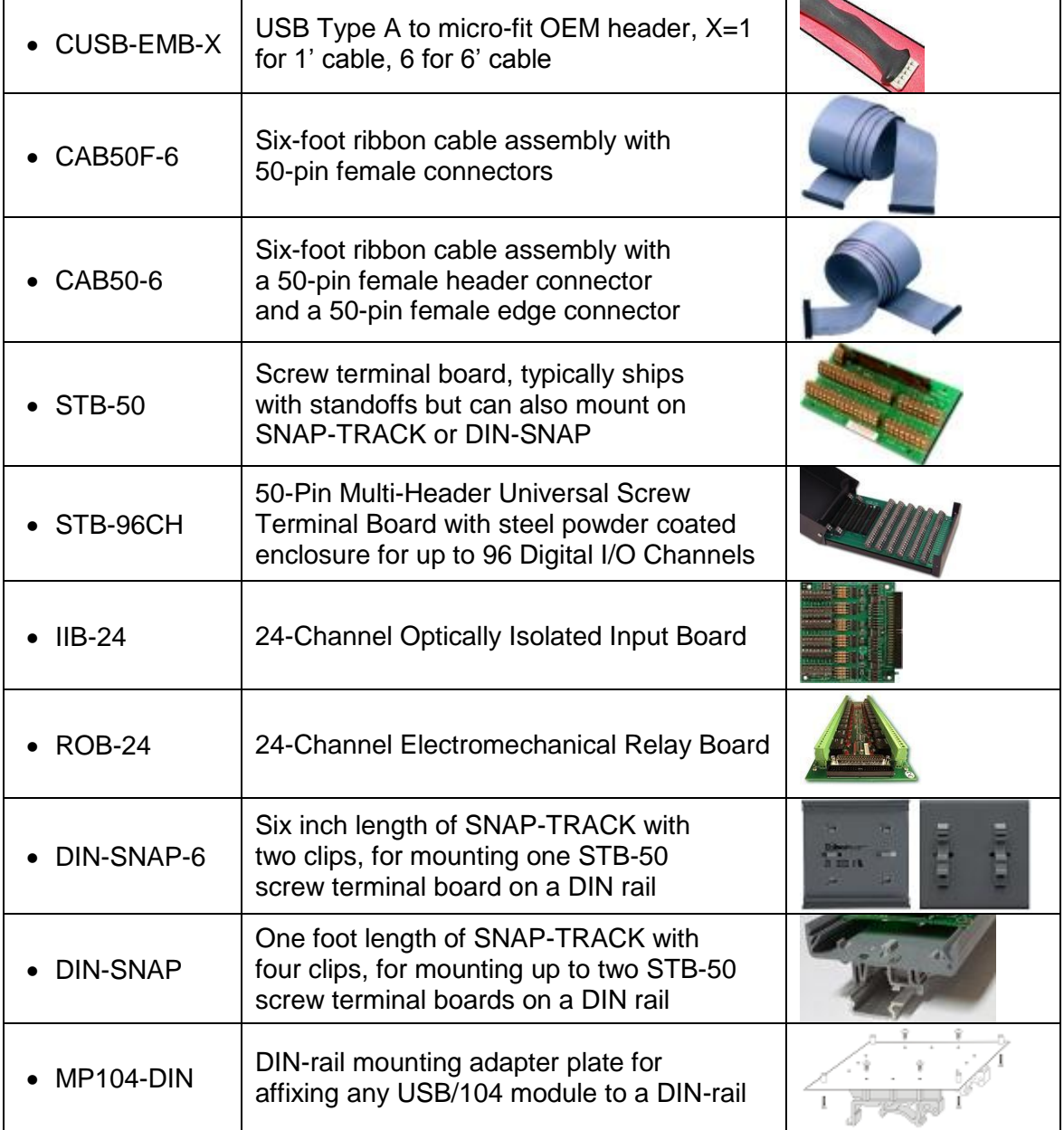

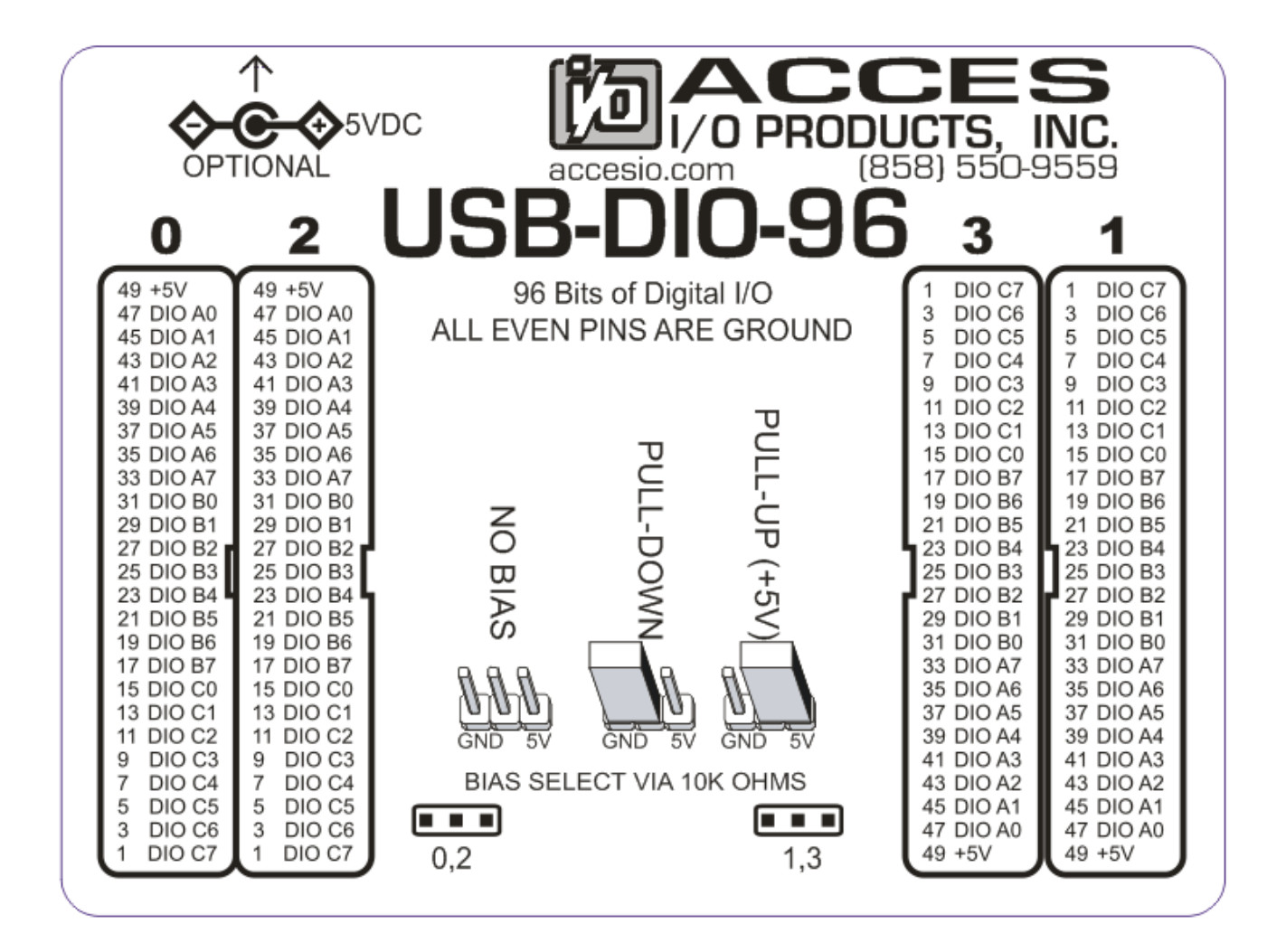

<span id="page-8-0"></span>**Figure 1-2: Enclosure Label**

# <span id="page-9-0"></span>**Chapter 2: Installation**

#### <span id="page-9-1"></span>**Software CD Installation**

The software provided with this board is contained on one CD and must be installed onto your hard disk prior to use. To do this, perform the following steps as appropriate for your software format and operating system. Substitute the appropriate drive letter for your CD-ROM or disk drive where you see  $\Box$  in the examples below.

#### **WIN NT/2000/XP/2003**

- a. Place the CD into your CD-ROM drive.
- b. The install program should automatically run. If it does not click START | RUN and type **DEITNSTALL**, click OK or press Enter.
- c. Follow the on-screen prompts to install the software for this board.

#### <span id="page-9-2"></span>**Hardware Installation**

The board can be installed in any USB 2.0 or USB 1.1 port. Please refer to the USB I/O Quick Start Guide which can be found on the CD, for specific, quick steps to complete the hardware and software installation.

# <span id="page-10-0"></span>**Chapter 3: Hardware Details**

Refer to the setup programs on the CD provided with the board. Also, refer to the Block Diagram and the Option Selection Map when reading this section of the manual.

<span id="page-10-1"></span>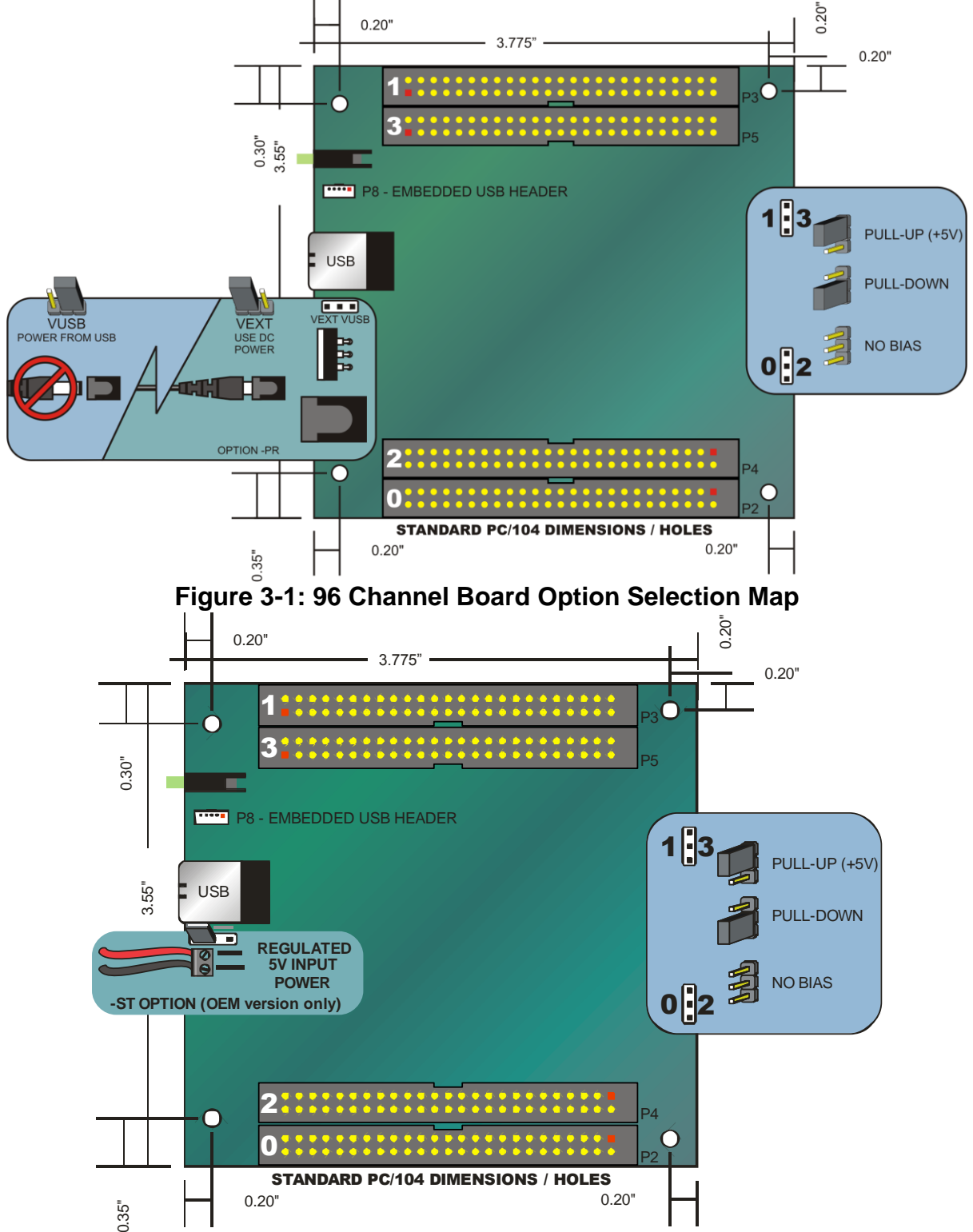

<span id="page-10-2"></span>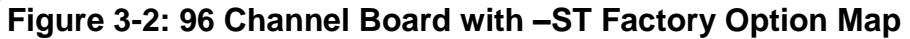

#### <span id="page-11-0"></span>**USB Connector**

The USB connector is a Type B high-retention type connector and mates with the cable provided. The USB port provides communication signals along with +5 VDC power.

#### <span id="page-11-1"></span>**Embedded USB Connector**

Micro 5-pin header provides embedded devices with a compact USB interface.

#### **LED**

The LED on the front of the enclosure is used to indicate power and data transmissions. When the LED is in an illuminated steady green state, this signifies that the board is successfully connected to the computer and has been detected and configured by the operating system. A continuously flashing LED signifies transmitted data over the USB.

#### <span id="page-11-2"></span>**DC Power Jack (Optional)**

For high current applications when current sourced on outputs is anticipated to output more than a USB port can provide (typically 500 mA). The DC jack has a 2.00mm post and is designed to be used with the AC/DC regulated 5V external power supply shipped with this option. To configure for use, switch the jumper located near the USB connector to VEXT (please consult the option selection map for a visual reference).

#### <span id="page-11-3"></span>**-ST Screw Terminals for High Retention Ext. Power**

Specify "-ST" when ordering the OEM version of this board to connect external power via secure screw terminals instead of a non-retained DC jack. Strip your wires approximately 4mm and tin, then tighten the regulated +5 VDC source leads into the labeled terminals.

#### <span id="page-11-4"></span>**50 Pin Box Headers**

The 50 pin box headers have standard 0.100" spacing between pins and are keyed to prevent improper connections. It can be used with standard IDC type ribbon cables.

#### <span id="page-11-5"></span>**5V Resettable Fused Outputs**

Two 0.5A resettable fuses each feed two I/O connectors at pin 49 used to power external module racks or relay boards and such. If an over-current persists on a circuit protected by a resettable fuse, it will open interrupting power to the circuit. Response time depends on over-current level and ambient temperature, humidity, etc. The fuse will remain open until the bi-metal elements cool sufficiently, at which time the circuit will be restored.

#### <span id="page-11-6"></span>**Pull-Up / Pull-Down Configuration Jumpers**

One configuration jumper controls two connector groups (0 & 2, and 1 & 3) can be pulled up to +5V via 10KΩ (for dry-contact monitoring) or pulled down (for positive control logic applications). When no jumpers are installed, the lines are left floating, however due to the 10K resistor packs any un-used input will not have suppressed cross-talk. For pull-ups (most common), install these jumpers in the +5V position. For pull-downs, install these jumpers in the GND position. For neither, remove these jumpers.

# **Chapter 4: USB Address Information**

Use the provided driver to access the USB board. This driver will allow you to determine how many supported USB devices are currently installed, and each device's type. This information is returned as a Vendor ID (VID), Product ID (PID) and Device Index.

The VID is "0x1605" while the 96 bit board PID is "0x8003".

The Device Index is determined by how many of the devices you have in your system, and provides a unique identifier allowing you to access a specific board.

# <span id="page-13-0"></span>**Chapter 5: Programming**

The driver software provided with the board uses a 32-bit .dll front end compatible with any Windows programming language. Samples provided in Borland C++Builder, Borland Delphi, Microsoft Visual Basic, and Microsoft Visual C++ demonstrate the use of the driver.

The following is a list of the most common function calls provided by the driver in Windows.

For a complete list of available functions and details on how to use them refer to the USB Software Reference Manual located in the installation path for this board.

#### <span id="page-13-1"></span>**unsigned long DIO\_Configure(DeviceIndex, bTristate, pOutMask, pData)**

#### unsigned long **DIO\_Configure**(

unsigned long DeviceIndex - number from 0-31 of the device you want to configure unsigned char bTristate - boolean value. TRUE causes all bits on the device to enter tristate (high-impedance) mode. FALSE removes the tristate. The tristate is changed **after** the remainder of the configuration has occurred. All devices with this feature power-on in the "tristate" mode at this time.

void \*pOutMask - a pointer to the first element of an array of bytes; one byte per 8 ports or fraction. Each "1" bit in the array indicates that the corresponding byte of the device is Output.

void \*pData - a pointer to the first element of an array of bytes. Each byte is copied to the digital output ports on the device before the ports are taken out of tristate. Any bytes in the array associated with ports configured as input are ignored.  $\lambda$ 

The size of the out mask and data is as follows:

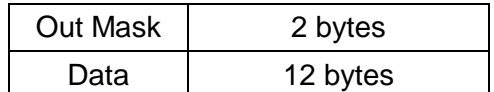

#### <span id="page-13-3"></span><span id="page-13-2"></span>**unsigned long DIO\_WriteAll(DeviceIndex,pData) unsigned long DIO\_ReadAll(DeviceIndex,pData)**

unsigned long DeviceIndex - number from 0-31 of the device you wish to write/read all output bits on

void \*pData - pointer to the first element of an array of bytes. DIO\_WriteAll copies each byte to the corresponding output port; bytes written to ports configured as inputs are ignored. DIO ReadAll reads each port, and the reading stored in the corresponding byte in the array.

)

Note that the size of "all" is the same as the size of the data given under DIO\_Configure.

<span id="page-13-4"></span>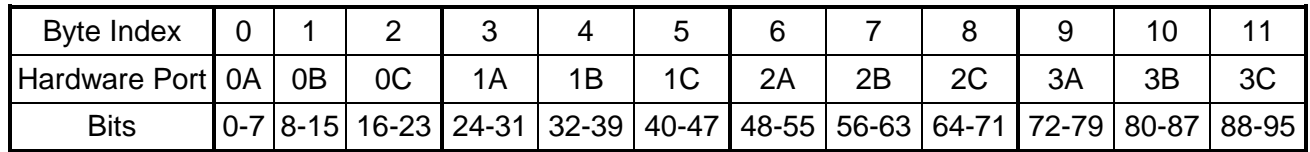

# **Chapter 6: Connector Pin Assignments**

Four 50-pin male headers are provided for I/O connections designated as P2, P3, P4 and P5, which are also referred to as Groups 0, 1, 2 and 3 respectively.

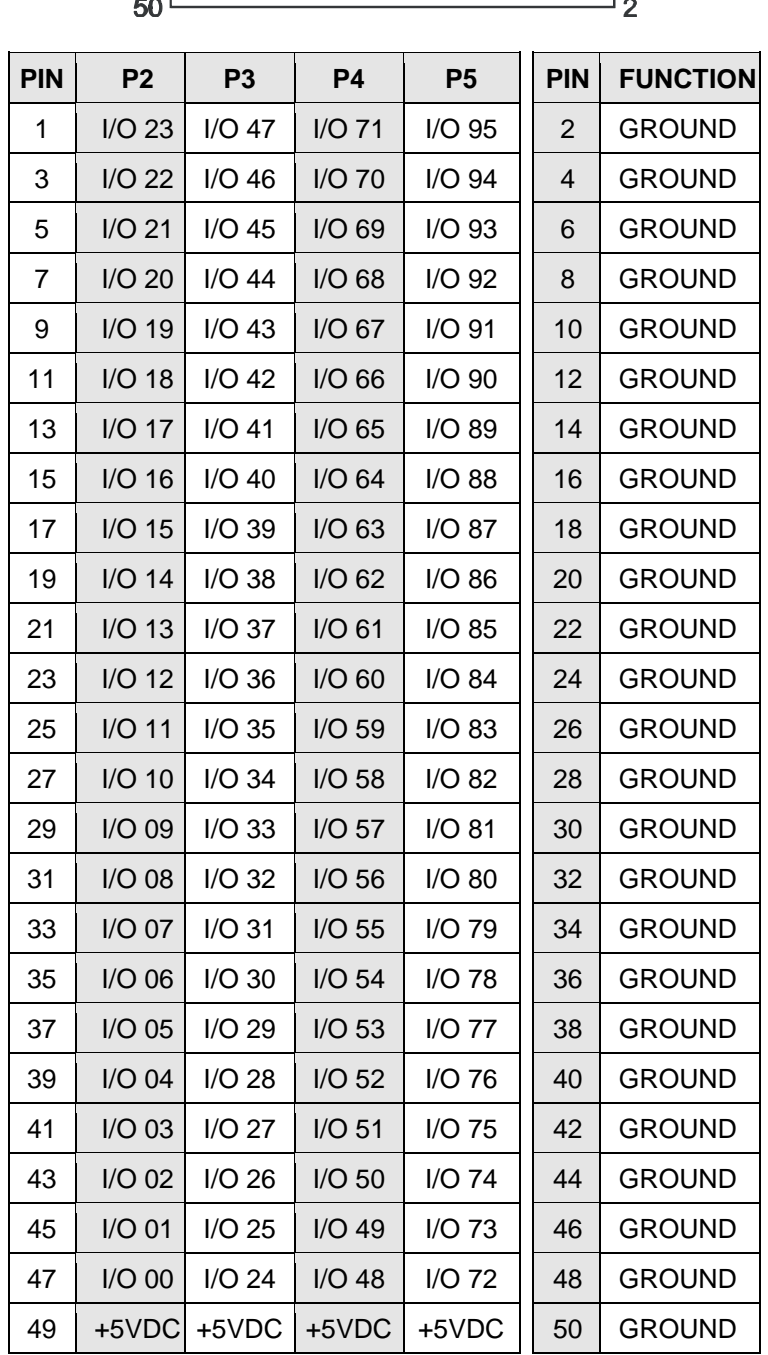

<span id="page-14-0"></span>**Table 6-1: 50-Pin Connector Pin Assignments**

# <span id="page-15-0"></span>**Chapter 7: Specifications**

#### **Digital Inputs (TTL Compatible)**

- Logic High: 2.0 VDC min, 5.5 VDC max
- Logic Low: 0.8 VDC max, -0.5 VDC min
- Bias Resistors: 10K Ω

#### **Digital Outputs**

- Logic High: 2.0 VDC min., source 32 mA
- Logic Low: 0.55 VDC max., sink 64 mA

#### **Bus Type**

• USB2.0 high-speed (480 Mb/s)

#### **Power**

- Basic 96 bit unit: 318 mA typical (no load)
- +5 VDC from the USB bus or external power supply depending on user configuration. The USB bus is specified to provide 500 mA to most desktop environments. This gives you 182 mA available (500 mA - 318mA = 182 mA). If using more than a total of 500mA, use optional regulated 5 VDC external power supply and **remove** VUSB jumper and place jumper on VEXT. Then plug in external power before plugging into USB port .
- +5V resettable fuse at 0.5A feeds two I/O connectors each

#### **Environmental**

- Operating Temperature: 0 °C. to 70 °C.
- Storage Temperature: -40 °C. to +85 °C.
- Humidity: 0 to 90% RH, non-condensing.
- Board Dimension: 3.550 x 3.775 inches.
- Box Dimension: 4.00 x 4.00" x 1.25 inches.

# <span id="page-16-0"></span>**Customer Comments**

If you experience any problems with this manual or just want to give us some feedback, please email us at: *manuals@accesio.com*. Please detail any errors you find, we will reply with manual updates

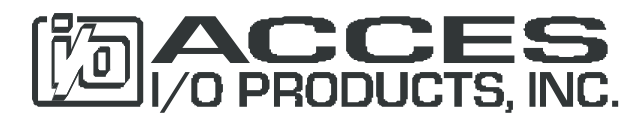

10623 Roselle Street, San Diego CA 92121 Tel. (858)550-9559 FAX (858)550-7322 www.accesio.com